## **Conventions**

Ce fichier d'aide utilise les conventions suivantes :

» Le symbole » vous guide à travers les éléments de menu imbriqués et les options de boîte de dialogue pour une action finale. Ainsi, la séquence **Fichier»Mise en page»Options** indique qu'il vous faut dérouler le menu **Fichier**, sélectionner l'élément **Mise en page** et sélectionner **Options** dans la dernière boîte de dialogue. ଭ Cette icône représente une astuce qui vous donne des recommandations.  $\boxtimes$ Cette icône représente une remarque qui vous donne des informations importantes. **gras** Un texte en caractères gras représente un élément que vous devez sélectionner ou sur lequel vous devez cliquer dans le logiciel, comme les éléments de menu ou les options de boîte de dialogue. Un texte en caractères gras représente également des noms de paramètre, des éléments importants ou la présentation d'un concept-clé. vert Un texte souligné de cette couleur représente un lien vers une rubrique d'aide, un fichier d'aide ou une adresse Internet. *italique* Un texte en italique représente des variables ou des références croisées. Il indique également un texte que vous devez remplacer par un mot ou une valeur. monospace Un texte dans cette police représente du texte ou des caractères que vous devez saisir à partir du clavier, des sections de code, des exemples de programmation et des exemples de syntaxe. Cette police est également utilisée pour les noms des disques durs, des chemins, des répertoires, des programmes, des sous-programmes, des noms des périphériques, des fonctions, des opérations, des variables et des noms de fichiers et d'extensions.

#### **Importation et exportation de fichiers de configuration**

Utilisez les Assistants d'[importation](#page-2-0) et d'[exportation](#page-4-0) de la configuration pour copier les données de configuration d'un système ou vers un système. Vous pouvez utiliser ces assistants pour :

- Rassembler des données de configuration dans un paquet en vue de les déployer sur d'autres systèmes.
- Faire une copie de sauvegarde de votre configuration système et restaurer celle-ci.
- **Remarque** Certains produits ne prennent pas en charge ces  $\mathbb{N}$ assistants. Reportez-vous à la documentation qui accompagne votre produit pour obtenir des informations complémentaires.

### <span id="page-2-0"></span>**Utilisation de l'Assistant d'importation de configuration**

Utilisez l'Assistant d'importation de configuration pour copier les données de configuration enregistrées d'un fichier vers un système. Pour lancer l'Assistant d'importation de configuration, sélectionnez l'option de menu **Fichier»Importer**.

La première page de l'assistant recense les produits National Instruments installés qui supportent cet assistant. Le contenu de la liste varie selon les produits qui sont installés. Si un produit installé ne figure pas dans la liste, vous pouvez vous procurer une version mise à jour qui supporte cet assistant en allant sur le site Web de National Instruments, en sélectionnant le menu **Outils»Mise à jour des produits National Instruments**.

Pour toutes les données de configuration que vous importez, le produit correspondant doit être installé. Par exemple, pour importer une tâche NI-DAQmx, vous devez avoir NI-DAQmx installé.

Vous pouvez effectuer l'importation vers le système local ou vers un système déporté. Si vous effectuez l'importation vers un système déporté, l'Assistant envoie les données de configuration au système déporté par l'intermédiaire du réseau. L'importation vers un système déporté exige que le produit soit installé à la fois sur le système local et sur le système déporté. Il se peut que certains produits nécessitent aussi que la même version du produit soit installée aux deux endroits.

Vous pouvez spécifier un système déporté en le sélectionnant dans la liste déroulante ou en entrant son adresse IP.

La seconde page de l'assistant indique quelles données sont disponibles pour la copie. Sélectionnez les données que vous voulez copier en cochant les cases adjacentes aux éléments de données.

La seconde page de l'assistant contient aussi les mises en garde et les conflits qui affectent les données. Les mises en garde et les conflits apparaissent à droite des données.

Certaines mises en garde autorisent une intervention de l'utilisateur. Par exemple, lorsque vous importez des informations de configuration vers un système qui comporte plusieurs périphériques compatibles, une mise en garde apparaît, vous permettant de sélectionner le périphérique de

destination. Cliquez sur le texte souligné en bleu pour faire apparaître la liste déroulante des périphériques disponibles parmi lesquels vous pouvez faire votre sélection. Les données de configuration du périphérique sélectionné sont ensuite écrasées lors de l'importation.

## <span id="page-4-0"></span>**Utilisation de l'Assistant d'exportation de configuration**

Utilisez l'Assistant d'exportation de configuration pour copier les données de configuration d'un système dans un fichier. Pour lancer l'Assistant d'exportation de configuration, sélectionnez l'option de menu **Fichier»Exporter**.

La première page de l'assistant recense les produits National Instruments installés qui supportent cet assistant. Le contenu de la liste varie selon les produits qui sont installés. Si un produit installé ne figure pas dans la liste, vous pouvez vous procurer une version mise à jour qui supporte cet assistant en allant sur le site Web de National Instruments, en sélectionnant le menu **Outils»Mise à jour des produits National Instruments**.

Vous pouvez effectuer l'exportation à partir du système local ou d'un système déporté. Si l'exportation a lieu à partir d'un système déporté, l'Assistant récupère les données de configuration sur le système déporté par l'intermédiaire du réseau et crée un fichier d'exportation sur le système local. L'exportation à partir d'un système déporté exige que le produit soit installé à la fois sur le système local et le système déporté. Il se peut que certains produits nécessitent aussi que la même version du produit soit installée aux deux endroits.

Vous pouvez spécifier un système déporté en le sélectionnant dans la liste déroulante ou en entrant son adresse IP.

Spécifiez le type de fichier en le sélectionnant dans la liste déroulante. Le contenu de la liste varie selon les produits qui sont installés. Certains types de fichiers sont spécifiques à un produit et ne peuvent contenir que les données spécifiques à ce produit. Le type de fichier "NI configuration export" (.nce) n'est pas spécifique à un produit particulier et peut contenir des données associées à plusieurs produits.

La seconde page de l'assistant indique quelles données sont disponibles pour la copie. Sélectionnez les données que vous voulez copier en cochant les cases adjacentes aux éléments de données.

Ces données seront recensées sur la seconde page de l'assistant uniquement si :

le produit auquel appartiennent les données supporte l'assistant

- le produit auquel appartiennent les données supporte le type de fichier sélectionné
- le produit auquel appartiennent les données est installé sur le système sélectionné (dans le cas d'un système déporté)

Les autres données ne s'affichent pas sur la seconde page de l'assistant.

# **Informations importantes**

**[Garantie](#page-7-0)** 

Droits [d'auteur](#page-9-0)

**[Marques](#page-10-0)** 

**[Brevets](#page-11-0)** 

Mise en garde concernant l'utilisation des produits National [Instruments](#page-12-0)

## <span id="page-7-0"></span>**Garantie**

Le support sur lequel vous recevez le logiciel National Instruments est garanti contre tout défaut d'exécution des instructions de programmation qui résulterait d'un défaut matériel ou de fabrication, pour une période de 90 jours à partir de la date d'expédition, telle qu'indiquée sur les reçus ou tout autre document. National Instruments réparera ou remplacera, au choix de National Instruments, le support n'exécutant pas les instructions de programmation sous réserve que National Instruments se soit vu notifier lesdits défauts au cours de la période de garantie. National Instruments ne garantit pas que le fonctionnement du logiciel sera ininterrompu ou exempt d'erreur.

Un produit ne pourra être accepté en retour dans le cadre de la garantie que si un numéro ARM (Autorisation de Retour Matériel) a été obtenu auprès de l'usine et a été clairement apposé sur l'extérieur de l'emballage. National Instruments supportera les frais de port liés au retour au propriétaire de pièces couvertes par la garantie.

National Instruments considère que les informations contenues dans le présent document sont correctes. Le document a été soigneusement revu afin de vérifier son exactitude sur le plan technique. Dans l'hypothèse où ce document contiendrait des inexactitudes techniques ou des erreurs typographiques, National Instruments se réserve le droit d'apporter des modifications aux futures éditions du présent document sans avoir besoin d'en informer au préalable les titulaires de la présente édition. Le lecteur est invité à consulter National Instruments s'il pense avoir relevé des erreurs. National Instruments ne pourra en aucun cas être tenu responsable des préjudices pouvant résulter ou pouvant être liés à ce document ou à l'information qu'il contient.

**EN DEHORS DE CE QUI EST EXPRESSÉMENT PRÉVU AUX PRÉSENTES, NATIONAL INSTRUMENTS NE DONNE AUCUNE GARANTIE, EXPRESSE OU IMPLICITE, ET EXCLUT SPÉCIFIQUEMENT TOUTE GARANTIE QUANT À LA QUALITÉ MARCHANDE OU À L'APTITUDE À UNE UTILISATION PARTICULIÈRE. LE DROIT À INDEMNISATION DE L'UTILISATEUR DANS L'HYPOTHÈSE D'UNE FAUTE OU D'UNE NÉGLIGENCE DE NATIONAL INSTRUMENTS SERA LIMITÉ AU MONTANT PAYÉ PAR L'UTILISATEUR POUR LE PRODUIT EN CAUSE. NATIONAL INSTRUMENTS NE POURRA ÊTRE TENU RESPONSABLE DES**

#### **DOMMAGES RÉSULTANT DE LA PERTE DE DONNÉES, DE PROFITS, D'UTILISATION DE PRODUITS OU POUR TOUT PRÉJUDICE INDIRECT OU INCIDENT, MÊME SI NATIONAL INSTRUMENTS A ÉTÉ AVISÉ DE LA POSSIBILITÉ DE LA**

**SURVENANCE DE TELS DOMMAGES.** Cette limitation de responsabilité de National Instruments s'appliquera quel que soit le fondement de la mise en cause de sa responsabilité, contractuelle ou délictuelle, y compris s'il s'agit de négligence. Toute action contre National Instruments devra être introduite dans le délai d'un an à compter de la survenance du fondement de cette action. National Instruments ne pourra en aucun cas être tenu responsable des retards d'exécution résultant de causes pouvant raisonnablement être considérées comme échappant à son contrôle. La garantie prévue aux présentes ne couvre pas les dommages, défauts, y compris de fonctionnement, résultant du non-respect des instructions d'installation, d'utilisation ou d'entretien données par National Instruments ; de la modification du produit par le propriétaire ; d'abus d'utilisation, de mauvaise utilisation ou de négligence de la part du propriétaire ; et de fluctuations dans l'alimentation électrique, d'incendies, d'inondations, d'accidents, d'actes de tiers ou de tout autre événement pouvant raisonnablement être considéré comme échappant au contrôle de National Instruments.

## <span id="page-9-0"></span>**Droits d'auteur**

Conformément à la réglementation applicable en matière de droits d'auteur, cette publication ne peut pas être reproduite ni transmise sous une forme quelconque, que ce soit par voie électronique ou mécanique, notamment par photocopie, enregistrement ou stockage dans un système permettant la récupération d'informations, ni traduite, en tout ou partie, sans le consentement préalable et écrit de National Instruments Corporation.

Ce produit contient un ou plusieurs produit(s) logiciel(s) développé(s) par the Apache Software Foundation [\(http://www.apache.org/\)](javascript:WWW(WWW_APACHE)). Copyright 1999 The Apache Software Foundation. Tous droits réservés.

## <span id="page-10-0"></span>**Marques**

National Instruments, NI, ni.com et LabVIEW sont des marques de National Instruments Corporation. Veuillez vous référer à la partie *Terms of Use* sur le site ni.com/legal pour obtenir plus d'informations concernant les marques de National [Instruments](javascript:WWW(WWW_Trademark)).

FireWire® est la marque déposée de Apple Computer, Inc.

Handle Graphics®, MATLAB®, Real-Time Workshop®, Simulink® et Stateflow® sont des marques déposées et TargetBox<sup>2™</sup>, xPC TargetBox<sup>2™</sup> et Target Language Compiler™ sont des marques de The MathWorks, Inc.

Tektronix® et Tek sont des marques déposées de Tektronix, Inc.

Les autres noms de produits et de sociétés mentionnés aux présentes sont les marques ou les noms de leurs propriétaires respectifs.

Les membres du programme "National Instruments Alliance Partner Program" sont des entités professionnelles indépendantes de National Instruments et aucune relation d'agence, de partenariat ou "joint-venture" n'existe entre ces entités et National Instruments.

## <span id="page-11-0"></span>**Brevets**

Pour la liste des brevets protégeant les produits National Instruments, veuillez vous référer, selon le cas : à la rubrique **Aide»Brevets** de votre logiciel, au fichier patents.txt sur votre CD, ou à [ni.com/patents](javascript:WWW(WWW_Patents)).

#### <span id="page-12-0"></span>**MISE EN GARDE CONCERNANT L'UTILISATION DES PRODUITS NATIONAL INSTRUMENTS**

**(1) LES PRODUITS NATIONAL INSTRUMENTS NE SONT PAS CONÇUS AVEC DES COMPOSANTS NI SOUMIS À DES TESTS D'UN NIVEAU SUFFISANT POUR ASSURER LA FIABILITÉ DE LEUR UTILISATION DANS OU EN RAPPORT AVEC DES IMPLANTS CHIRURGICAUX OU EN TANT QUE COMPOSANTS ESSENTIELS DE SYSTÈMES DE MAINTIEN DE LA VIE DONT LE MAUVAIS FONCTIONNEMENT POURRAIT CAUSER DES PRÉJUDICES CORPORELS IMPORTANTS.**

**(2) DANS TOUTE APPLICATION, Y COMPRIS CELLE CI-DESSUS, LE FONCTIONNEMENT DE PRODUITS LOGICIELS PEUT ÊTRE CONTRARIÉ PAR CERTAINS FACTEURS, Y COMPRIS, NOTAMMENT, LES FLUCTUATIONS D'ALIMENTATION ÉLECTRIQUE, LE MAUVAIS FONCTIONNEMENT DU MATÉRIEL INFORMATIQUE, LE MANQUE DE COMPATIBILITÉ AVEC LE SYSTÈME D'EXPLOITATION DE L'ORDINATEUR, LE MANQUE D'ADÉQUATION DES COMPILATEURS ET LOGICIELS UTILISÉS POUR DÉVELOPPER UNE APPLICATION, LES ERREURS D'INSTALLATION, LES PROBLÈMES DE COMPATIBILITÉ ENTRE LE LOGICIEL ET LE MATÉRIEL, LES DÉFAUTS DE FONCTIONNEMENT OU LES PANNES DES APPAREILS ÉLECTRONIQUES DE SURVEILLANCE OU DE CONTRÔLE, LES PANNES TEMPORAIRES DE SYSTÈMES ÉLECTRONIQUES (MATÉRIEL ET/OU LOGICIEL), UNE UTILISATION NON PRÉVUE OU UNE MAUVAISE UTILISATION OU ENCORE DES ERREURS DE LA PART DE L'UTILISATEUR OU DU CONCEPTEUR D'APPLICATION (DES FACTEURS TELS QUE CEUX PRÉCITÉS SONT CI-APRÈS DÉSIGNÉS ENSEMBLE DES "DÉFAILLANCES DE SYSTÈME"). TOUTE APPLICATION DANS LAQUELLE UNE DÉFAILLANCE DE SYSTÈME ENGENDRERAIT UN RISQUE D'ATTEINTE AUX BIENS OU AUX PERSONNES (Y COMPRIS UN RISQUE DE BLESSURES CORPORELLES OU DE DÉCÈS) NE DOIT PAS ÊTRE DÉPENDANTE D'UN SEUL SYSTÈME ÉLECTRONIQUE EN RAISON DU RISQUE DE DÉFAILLANCE DE SYSTÈME. POUR ÉVITER TOUT DOMMAGE, BLESSURE OU DÉCÈS, L'UTILISATEUR OU LE CONCEPTEUR D'APPLICATION DOIT PRENDRE TOUTES LES PRÉCAUTIONS RAISONNABLEMENT**

**NÉCESSAIRES À LA PROTECTION CONTRE LES DÉFAILLANCES DE SYSTÈME, Y COMPRIS NOTAMMENT EN PRÉVOYANT DES MÉCANISMES DE SAUVEGARDE OU DE MISE HORS TENSION. LE SYSTÈME INFORMATIQUE DE CHAQUE UTILISATEUR FINAL ÉTANT ADAPTÉ À SES BESOINS SPÉCIFIQUES ET DIFFÉRENT DES PLATES-FORMES DE TEST DE NATIONAL INSTRUMENTS ET UN UTILISATEUR OU UN CONCEPTEUR D'APPLICATION POUVANT UTILISER LES PRODUITS NATIONAL INSTRUMENTS EN COMBINAISON AVEC D'AUTRES PRODUITS D'UNE FAÇON NON PRÉVUE OU NON TESTÉE PAR NATIONAL INSTRUMENTS, L'UTILISATEUR OU LE CONCEPTEUR D'APPLICATION EST SEUL RESPONSABLE DE LA VÉRIFICATION ET DE LA VALIDATION DE L'ADÉQUATION ET DE LA COMPATIBILITÉ DES PRODUITS NATIONAL INSTRUMENTS DÈS LORS QUE DES PRODUITS NATIONAL INSTRUMENTS SONT INTÉGRÉS DANS UN SYSTÈME OU UNE APPLICATION, Y COMPRIS NOTAMMENT, DE L'ADÉQUATION DE LA CONCEPTION, DU FONCTIONNEMENT ET DU NIVEAU DE SÉCURITÉ DUDIT SYSTÈME OU APPLICATION.**

## **Support technique et services**

Visitez les sections suivantes du site Web de National Instruments sur ni.com pour obtenir une assistance technique et des services professionnels :

- [Support](javascript:WWW(WWW_Support)) Les ressources de support technique en ligne sur ni.com/france/support comprennent notamment :
	- **Ressources d'auto-assistance** Pour obtenir des réponses et des solutions, visitez le site Web primé de National Instruments pour vous procurer des drivers et des mises à jour de logiciels, pour faire des recherches dans la [KnowledgeBase,](javascript:WWW(WWW_KB)) pour accéder aux [manuels](javascript:WWW(WWW_Manuals)) sur les produits et aux assistants de dépannage pas à pas, ou pour obtenir des milliers d'exemples de programmes, des tutoriels, des notes d'application, des drivers d'instruments et bien plus encore.
	- **Support technique gratuit** Tous les utilisateurs enregistrés peuvent bénéficier du Service de base gratuit, qui vous offre la possibilité de contacter des centaines d'ingénieurs d'application dans le monde entier, dans le cadre de NI [Discussion](javascript:WWW(WWW_Exchange)) Forums sur le site ni.com/forums. Les ingénieurs d'application de National Instruments s'efforcent de répondre à toutes les questions qui leur sont adressées.

Pour obtenir des [informations](javascript:WWW(WWW_Service)) sur d'autres options de support technique dans votre région, visitez ni.com/services ou [contactez](javascript:WWW(WWW_Contact)) notre filiale dans votre ville, grâce aux coordonnées qui se trouvent sur ni.com/contact.

- Formations et [certifications](javascript:WWW(WWW_Customer_Education)) Visitez ni.com/france et cliquez sur le volet Formations & Certifications à gauche de l'écran pour obtenir des informations détaillées sur les programmes proposés. Vous pouvez également vous inscrire à des cours de formation dispensés par des instructeurs partout dans le monde.
- **[Intégrateurs](javascript:WWW(WWW_Integration)) Si vous devez concilier délais serrés, ressources** techniques limitées et toute autre contrainte, nous vous invitons à faire appel aux intégrateurs du Programme National Instruments Alliance Partner. Pour en savoir plus, appelez votre filiale locale ou visitez le site ni.com/alliance.

Certificat [d'étalonnage](javascript:WWW(WWW_CC)) — Si votre produit supporte l'étalonnage, vous pouvez obtenir le certificat d'étalonnage relatif à votre produit sur le site ni.com/calibration.

Si vous n'avez pas trouvé la réponse à vos questions sur ni.com, contactez votre filiale [locale](#page-16-0) ou le siège social de NI. Vous pouvez également visiter la page des filiales [internationales](javascript:WWW(WWW_Global)) sur ni.com/niglobal afin d'accéder au site Web local de votre filiale, qui contient les informations les plus à jour pour contacter le support technique par téléphone, fax ou email, ainsi que les dates des événements locaux.

# <span id="page-16-0"></span>**Filiales internationales**

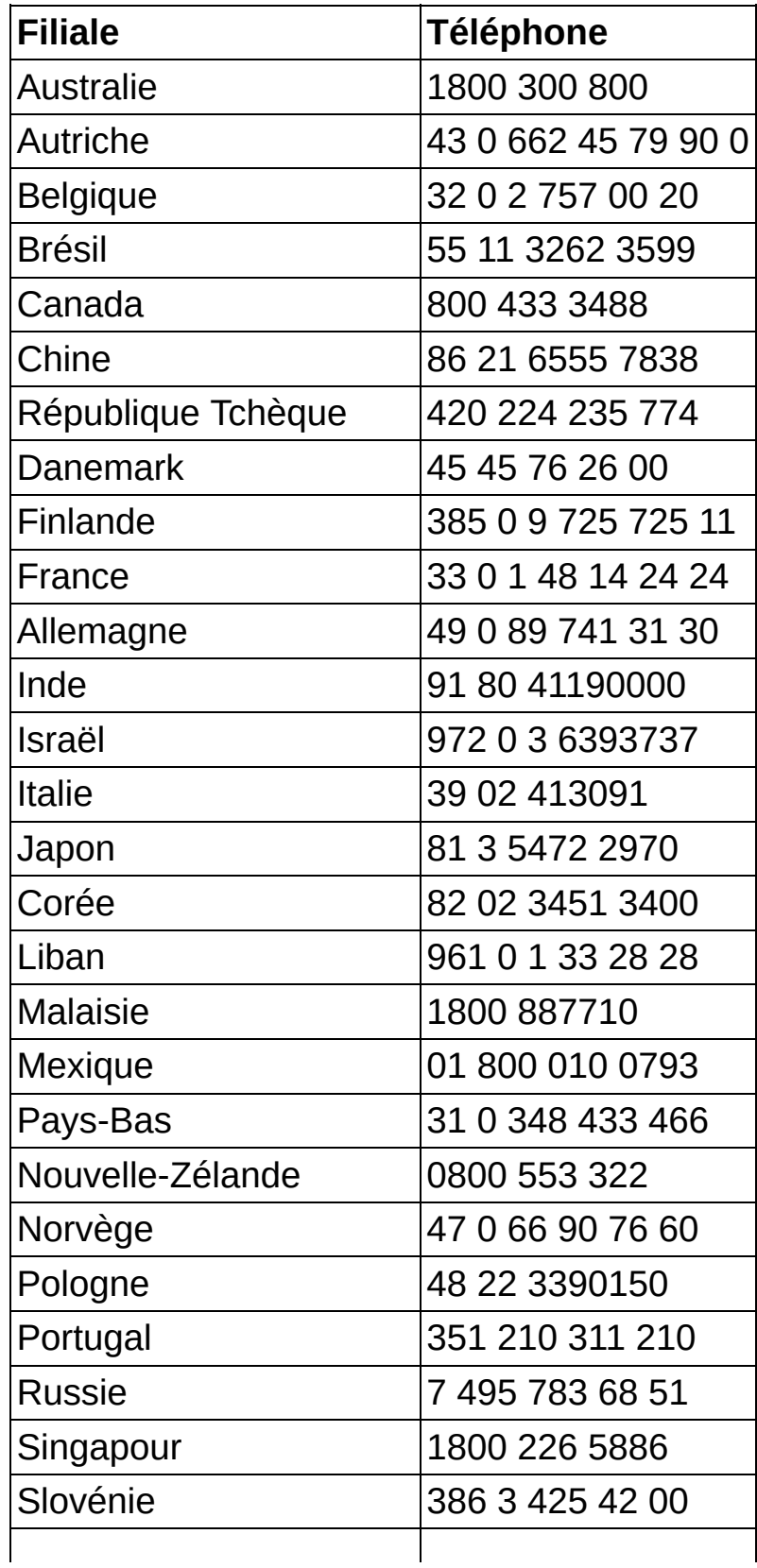

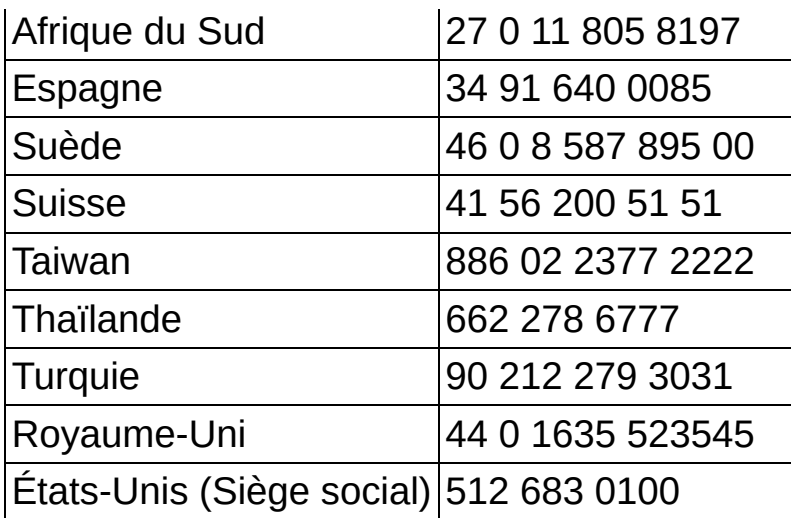